In dieser Anleitung wird gezeigt, wie Eltern Ihr Kind online entschuldigen können, ohne dass ein Anruf in der Schule notwendig wird.

#### *Wichtig:*

*Ein schriftliche Entschuldigung, die das Kind beim nächsten Schulbesuch mitbringt und abgibt, ist aus rechtlichen Gründen nach wie vor erforderlich. Sie können das entsprechende Formular aber sehr einfach direkt aus dem Schulmanager ausdrucken und müssen lediglich unterschreiben.*

### **Anmelden am System**

Melden Sie sich - sofern dies erforderlich ist - unter <http://schulmanager-online.de/> mit Ihren Zugangsdaten an.

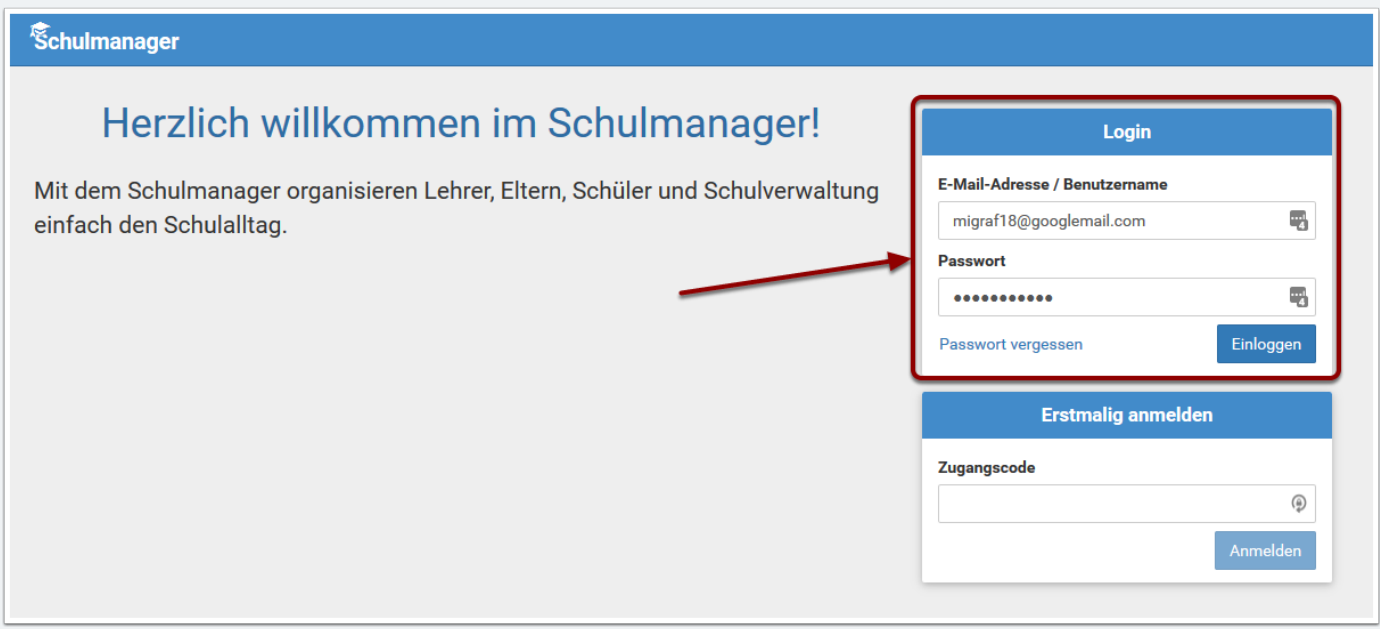

### **Aufrufen der Funktion "Krankmeldung"**

Nach erfolgreicher Anmeldung klicken Sie auf den Schalter **Zur Krankmeldung**

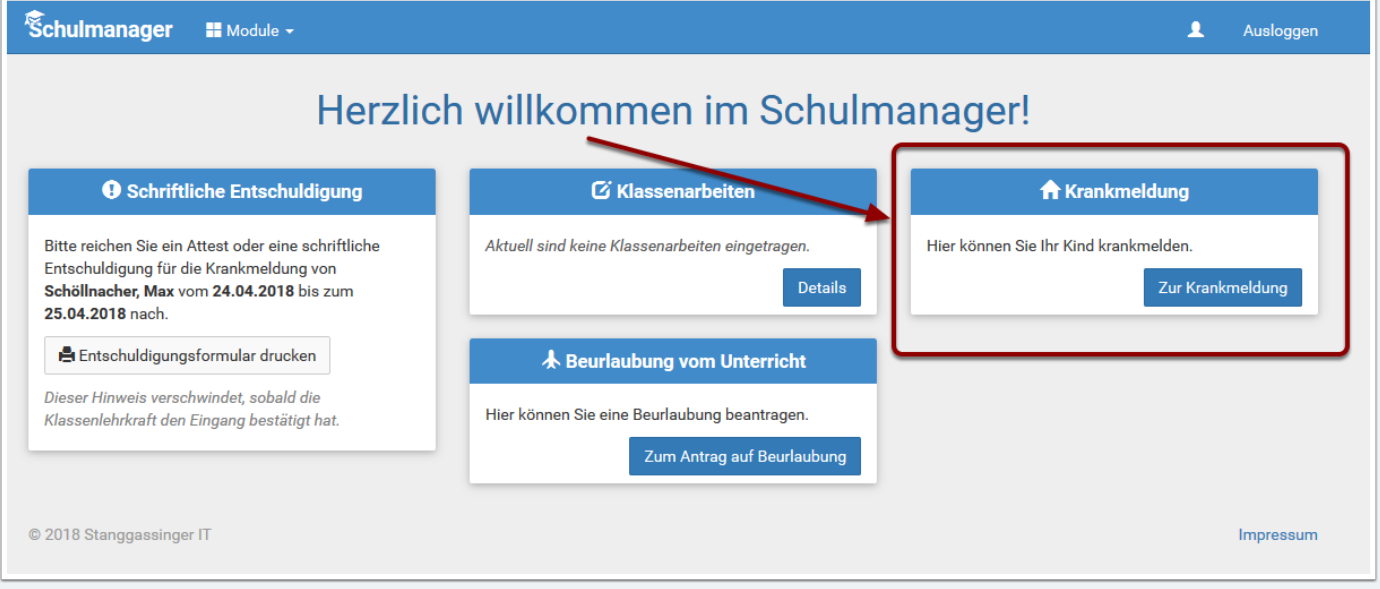

#### **Eintragen des Krankheitszeitraumes**

Der Name Ihres Kindes sollte sichtbar sein. Darunter tragen Sie den Abwesenheitszeitraum, für den Sie Ihr Kind entschuldigen möchten ein (Standardmäßig ist hier der aktuelle Tag eingetragen!). Klicken Sie dann zum Abschluss auf **Krankmeldung einreichen** bei (1). Bei (2) und (3) könne Sie zurückliegende Krankmeldungen einsehen und bei Bedarf das Entschuldigungsformular nochmals ausdrucken.

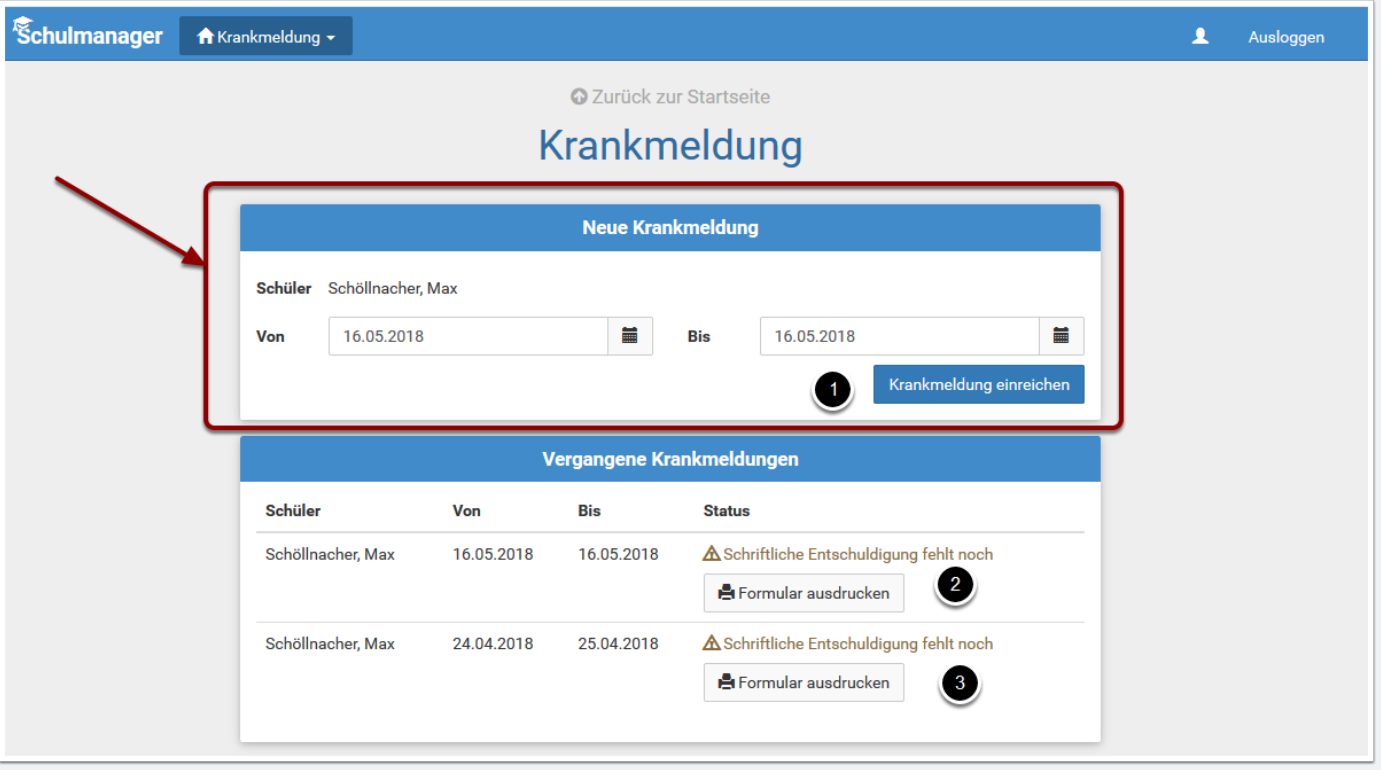

## **Abschluss: Bestätigung der erfolgreichen Übermittlung und Ausdruck des Formulars**

Im abschließenden Schritt wird Ihnen die erfolgreiche Übermittlung bestätigt und Sie können das entsprechende Entschuldigungsformular ausdrucken. **Nochmals der Hinweis: Dieses schriftliche Dokument ist nach wiie vor erforderlich und bei nächsten Schulbesuch des Kindes mitzubringen.**

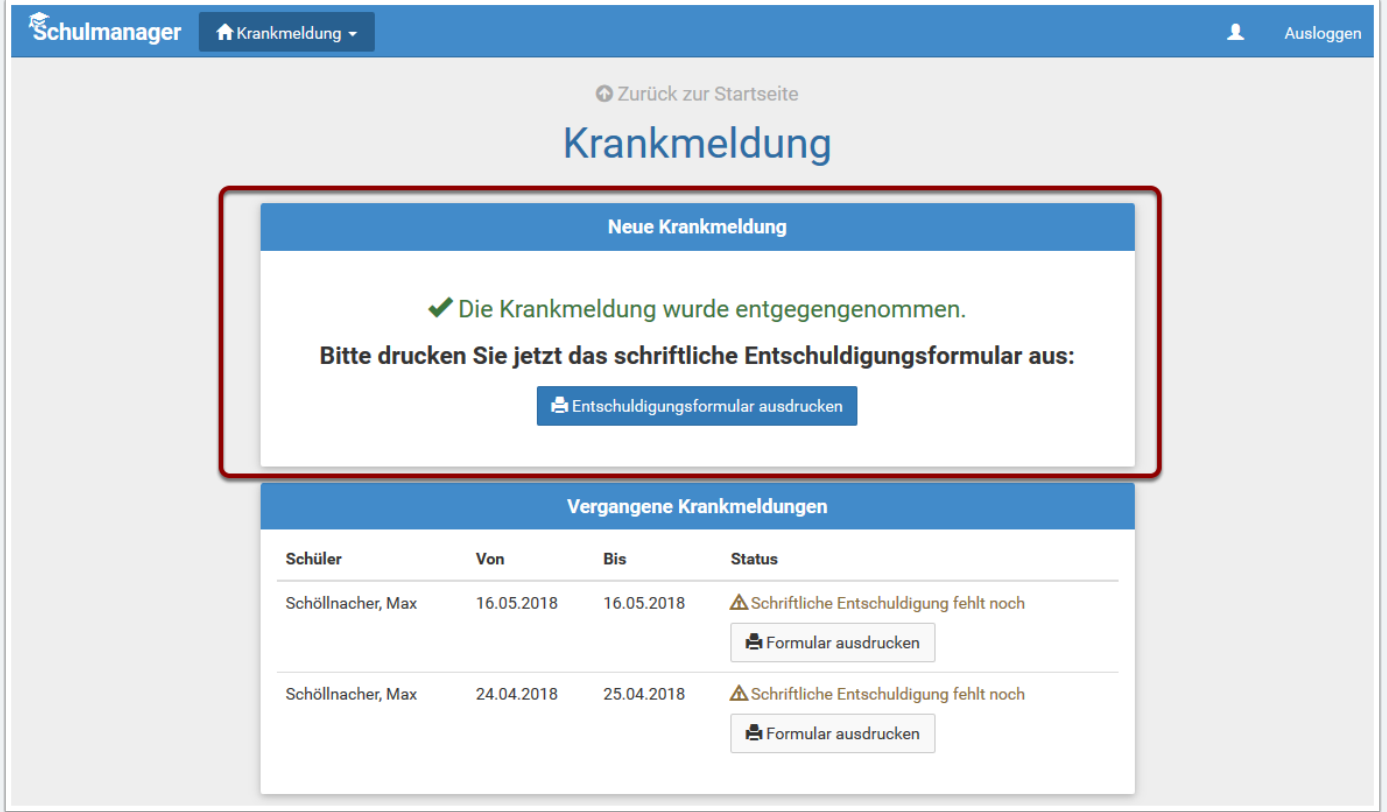